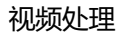

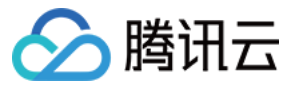

# **视频处理 操作指南 产品文档**

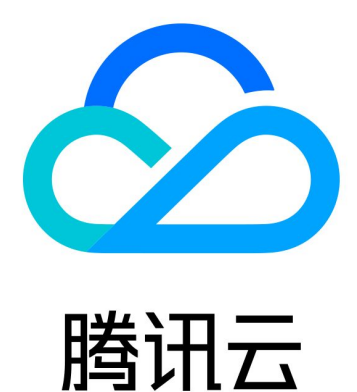

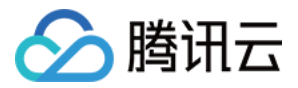

【版权声明】

©2013-2019 腾讯云版权所有

本文档著作权归腾讯云单独所有,未经腾讯云事先书面许可,任何主体不得以任何形式复制、修改、抄袭、传播全 部或部分本文档内容。

【商标声明】

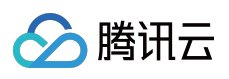

及其它腾讯云服务相关的商标均为腾讯云计算(北京)有限责任公司及其关联公司所有。本文档涉及的第三方主体 的商标,依法由权利人所有。

【服务声明】

本文档意在向客户介绍腾讯云全部或部分产品、服务的当时的整体概况,部分产品、服务的内容可能有所调整。您 所购买的腾讯云产品、服务的种类、服务标准等应由您与腾讯云之间的商业合同约定,除非双方另有约定,否则, 腾讯云对本文档内容不做任何明示或模式的承诺或保证。

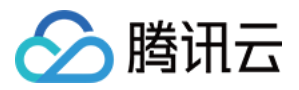

## 操作指南

最近更新时间:2019-03-12 12:19:13

## 操作场景

开发者可按照视频处理的控制台指引,在视频处理控制台配置好相应处理规则,使用 COS 提供的 SDK 上传管理相 应文件即可。上传后,视频类文件将通过预置规则进行处理。流程图如下所示:

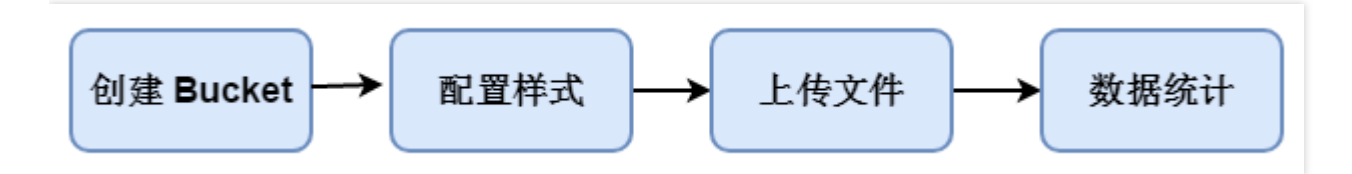

### 前提条件

已在 COS [控制台](https://console.cloud.tencent.com/cos) 创建存储桶(Bucket)。

## 操作步骤

#### **Bucket 管理**

存储桶(Bucket)是视频资源的组织管理单元。开发者可以为一个项目创建多个空间(上限200个),用以存储不 同类型的视频,同时一个项目下的多个空间共用一套鉴权服务。

1. 您可以在对象存储控制台 > [【Bucket](https://console.cloud.tencent.com/cos4/bucket) 列表】, 对上传的资源进行管理。

2. 您可以在视频处理控制台 > [【Bucket](https://console.cloud.tencent.com/media/bucket) 管理】页面中, 您可以对视频处理规则进行一系列的设置。

#### **视频处理状态**

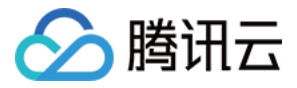

视频处理状态开关打开时,上传到 COS 的文件会按照预设置的所有输出规则进行转码。

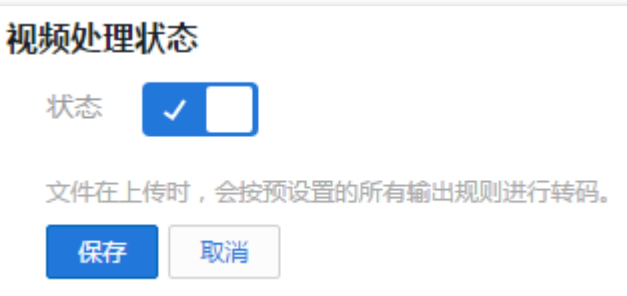

#### **视频转码**

视频处理服务提供以下三种转码服务,设置完毕后上传的视频会做相应的转码处理,转码时长和原视频的时长成正 比。

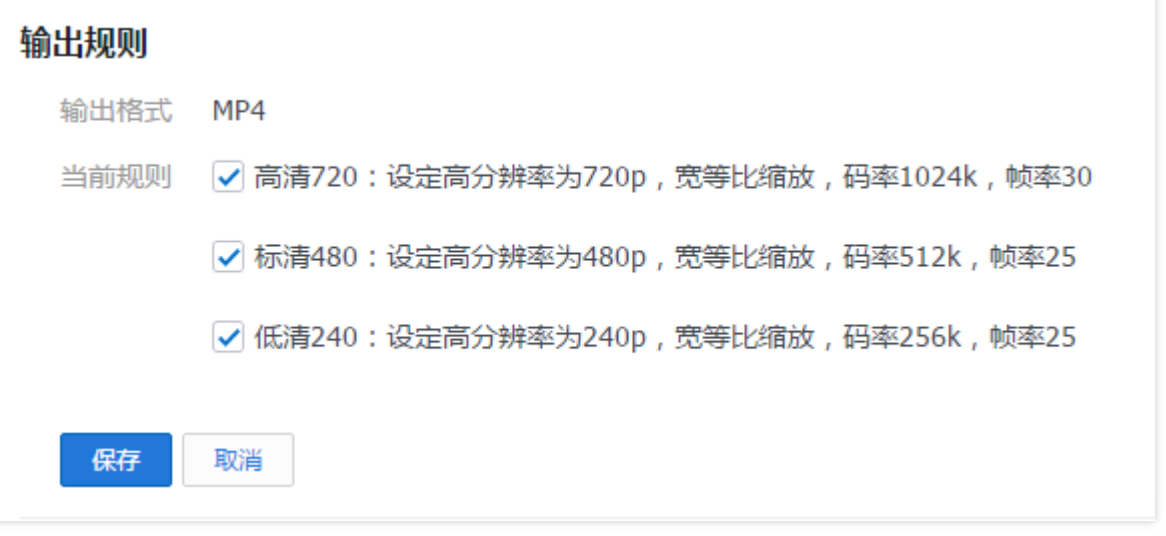

支持的视频转码格式包括: (如有特殊需求, 请联系客服或 [提交工单](https://console.cloud.tencent.com/workorder/category)) flv, m4v, mov, mp4, m4a, 3gp, 3g2, mpegts, rm, wav, avi, rmvb, mpeg, mjpeg

#### **水印设置**

视频处理提供为视频打水印的功能,开发者可以自己上传水印图片,指定好水印在视频中的相对位置,保存成功 后,视频会在上传后进行打水印操作。

#### **注意:**

视频处理的水印暂时是全局的,针对一个项目只能设置一个,同一项目下不同 Bucket 设置,只以最后一次的 设置为准,此处的优化工作我们会尽快完成,给您带来的不便敬请谅解。

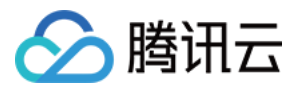

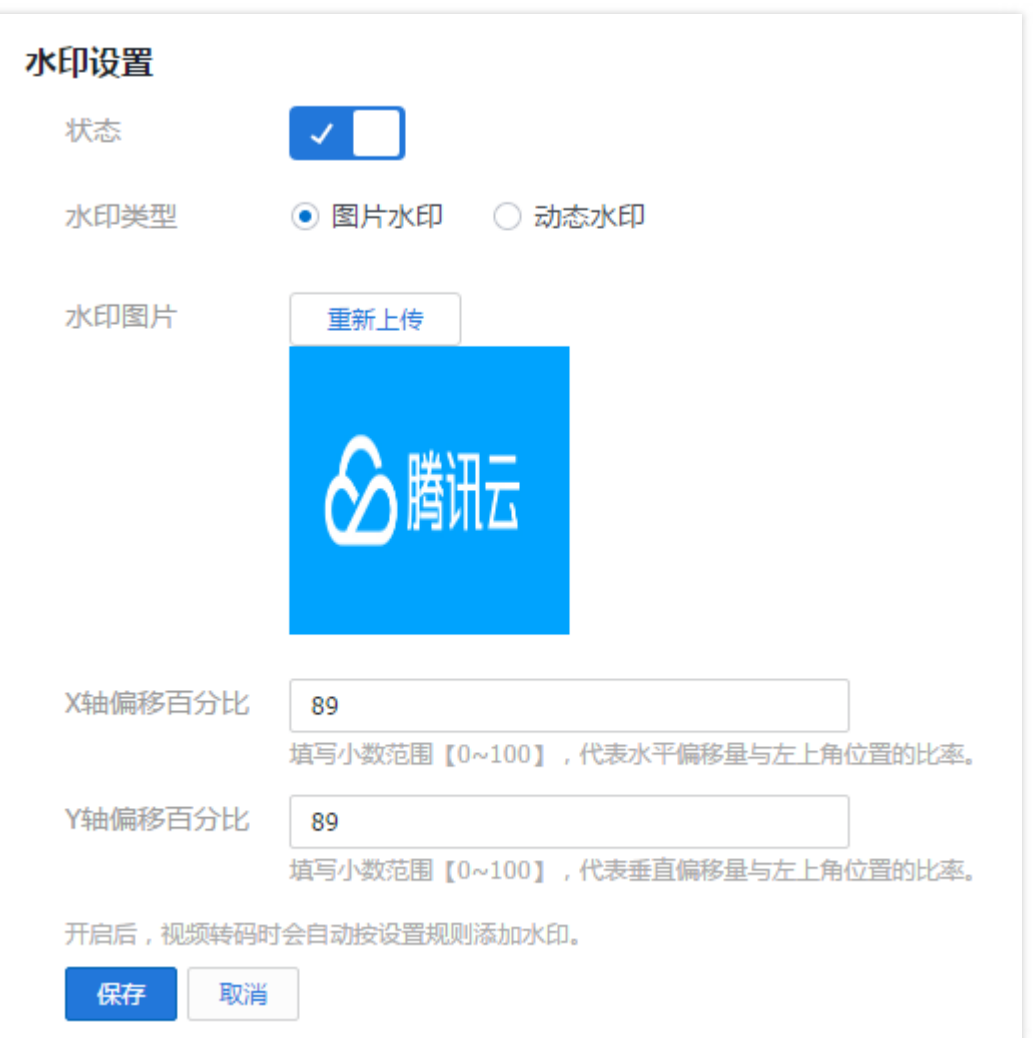

#### **输出格式**

视频处理现在暂时只支持 mp4 格式的输出。

#### **封面设置**

当开启本开关时,视频在上传到视频空间后,取视频非黑屏的第一帧作为视频封面。

#### **注意:**

- 如果用户不希望系统自动生成封面,而是自己指定封面,则需要使用 restful api 或视频处理 SDK 设置。 需要注意的是,默认封面功能依赖转码功能,需要用户在控制台上,同时开启清晰度转码选项。
- 用 SDK 自定义封面,则不受转码影响。当用户在开启了默认封面的同时,指定了自定义封面,则系统不会 为视频生成默认封面。

系统会为用户自动创建一个系统 Bucket: systemcover, 用来存储为视频生成的默认封面的图片。为了不影响功 能,建议用户不要更改 systemcover 的设置。systemcover 产生的存储和流量,和视频同等标准计费。

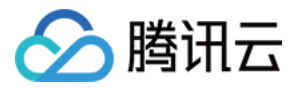

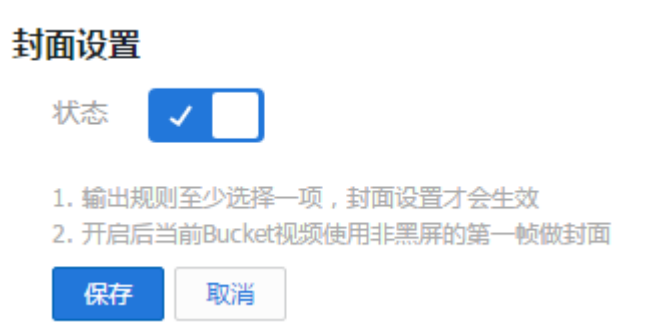

#### **回调设置**

开发者设置转码完成回调 url, 如下图所示:

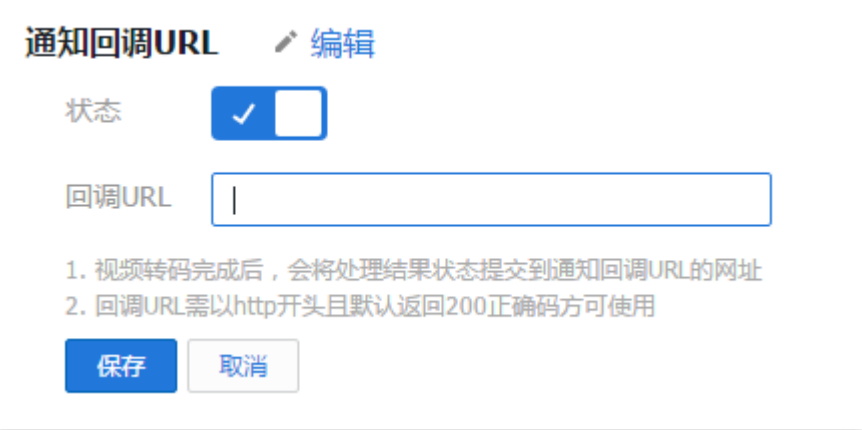

设置成功,在视频转码完成后,视频处理会向该 url 发送以下格式的 HTTP 请求。 HTTP 包信息如下表:

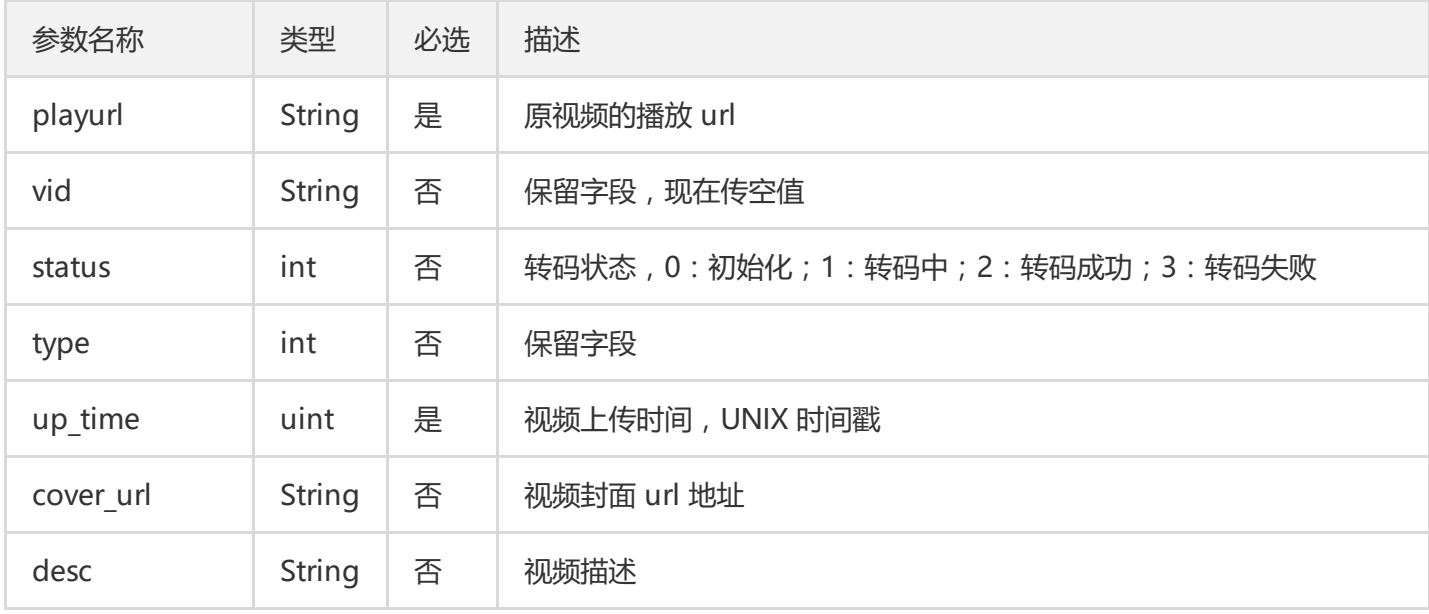

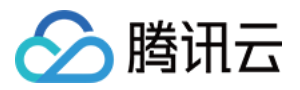

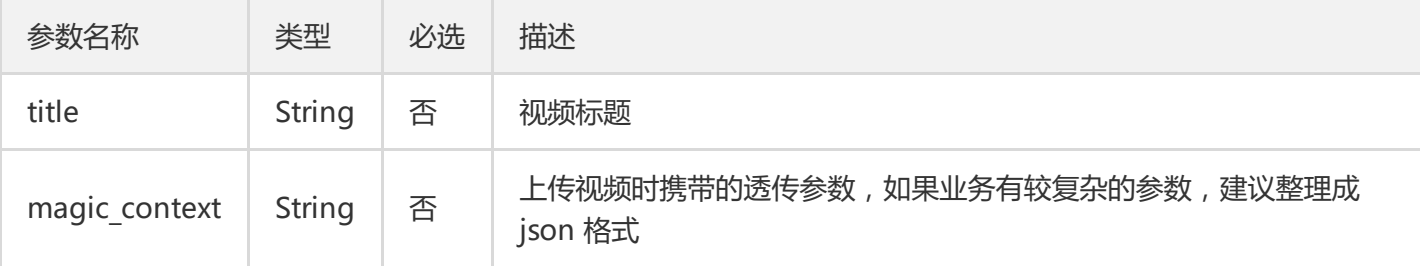

接口示例代码如下:

+POST http://xx.yy.com/

playurl=playurl&vid=vid&status=status&type=type&up\_time=up\_time&cover\_url=cover\_url&desc=d esc&title=title&magic\_context=magic\_context

#### **使用统计**

视频处理提供针对单个应用其存储量、下载流量、上传下载删除的次数等信息的使用量统计数据,数据会有一定延 迟,延迟时间在20分钟以内。如需使用请到 [视频处理 >](https://console.cloud.tencent.com/media/stat) 使用统计 中查看。

#### **其他**

- 域名设置、防盗链设置、目录管理相关设置、服务质量监控相关请前往 COS [控制台](https://console.cloud.tencent.com/cos4/bucket) 进行配置。
- 项目密钥配置相关,请前往官网 [云 API](https://console.cloud.tencent.com/capi/project) 密钥 页面讲行配置。